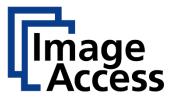

## Using the Image Access Scanner and Options Wheel

Image Access has developed a highly useful tool to evaluate possible scanner configurations and to prepare Requests for Quotation for scanner solutions, the <u>Scanner and Options Wheel</u>. By selecting a scanner in the wheel, you can easily see what features are included with the scanner and which are optional. With a few clicks and filling out simple form, you can generate an RFQ for the exact configuration you are interested in, to send to the sales department.

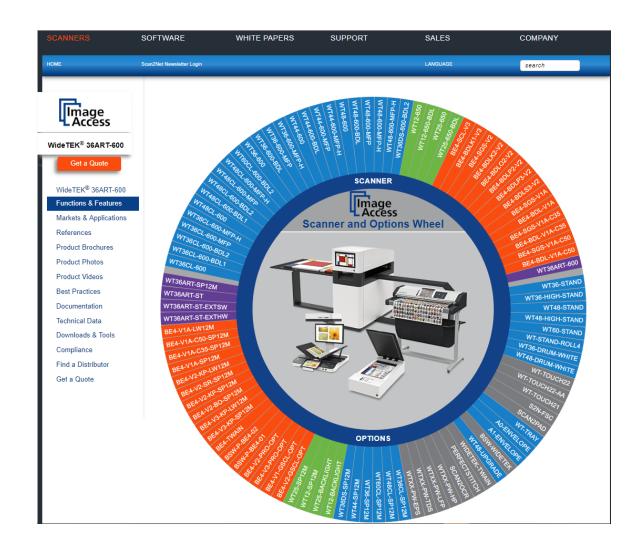

## Here is how it works:

Click on a scanner to select from the models offered in the upper part of the wheel.

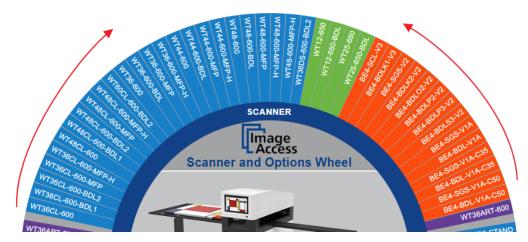

When you have selected a scanner, all options available for that scanner model will pop out of the wheel. The scanner model description and a list of included features as well as available options will also be displayed in the inside of the wheel.

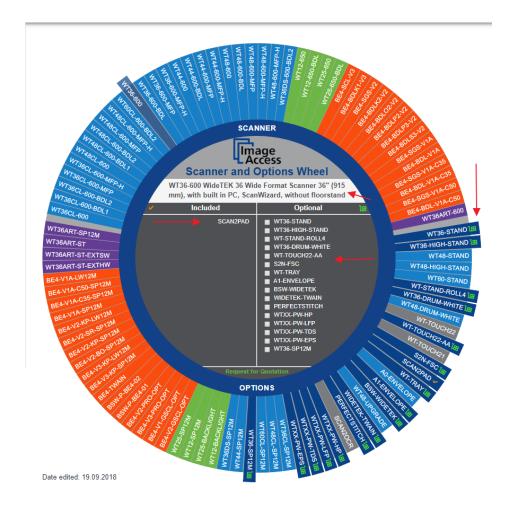

Simply select the options you would like a have a quote for from the list inside the wheel. Then click on the link "Request for Quotation" inside the wheel at the bottom.

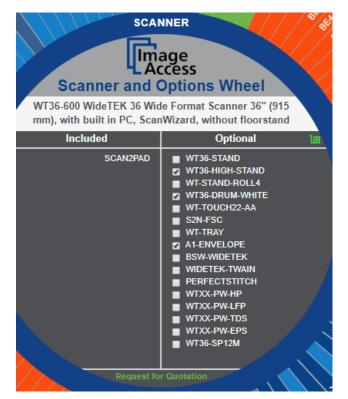

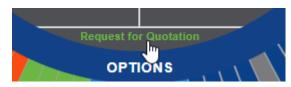

A small window will open asking you for your contact details and the sales office with which you work. Complete the form and press the "Request for Quotation" button.

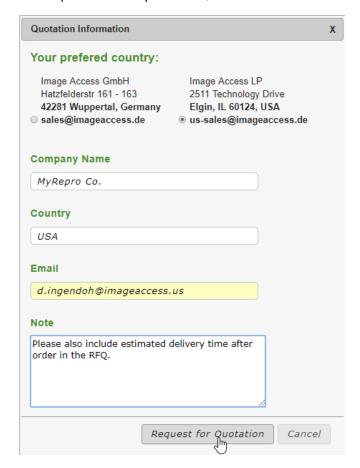

A PDF file will be generated and downloaded with your Request for Quotation information inside. Mail the RFQ to the address noted in the PDF file and your quotation will arrive shorty!

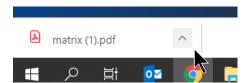

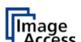

## REQUEST FOR QUOTATION

Image Access LP 2511 Technology Drive Elgin, IL 60124, USA us-sales@imageaccess.de

| to:                       |
|---------------------------|
| Company name              |
| MyRepro Co.               |
| Country                   |
| USA                       |
| Email                     |
| d.ingendoh@imageaccess.us |

Please send a quote for the following products:

| Product         | Description                                                                                   | Amt |
|-----------------|-----------------------------------------------------------------------------------------------|-----|
| WT36-600        | WideTEK 36 Wide Format Scanner 36" (915 mm), with built in PC, ScanWizard, without floorstand | 1   |
| SCAN2PAD        | Wireless scanner access for iPad or Android                                                   | 1   |
| WT36-STAND      | Floorstand 36" with paper catch, compatible with all 36" WideTEK scanners                     | 0   |
| WT36-HIGH-STAND | Floorstand 36" High, compatible with all 36" WideTEK scanners                                 | 1   |
| WT-STAND-ROLL4  | Roll set for WT36/48 floorstand, Including 4 rolls                                            | 0   |
| WT36-DRUM-WHITE | Background drum for WT36-600, white, for transparent documents                                | 1   |
| WT-TOUCH22-AA   | 22" touchscreen with arm for stand                                                            | 0   |
| S2N-FSC         | Foot Switch for Scanner                                                                       | 0   |
| WT-TRAY         | WideTEK exit tray                                                                             | 0   |
| A1-ENVELOPE     | Transparent document carrier 37" x 26", ANSI-D and ARCH-D                                     | 1   |
| BSW-WIDETEK     | Batch Scan Wizard, Batch Scanning Software, buy online                                        | 0   |

•••••

Mail this Form to us-sales@imageaccess.de. We reserve the right to pass this RFQ to the distributor of our choice.

Note:

Please also include estimated delivery time after order in the RFQ.